# 利用 EndNote提高编辑工作效率

刘清海<sup>1)</sup> 甘章平<sup>2)</sup>

1)中山大学学报编辑部;2)中山大学附属第一医院期刊中心:510080,广州

檼檼檼檼檼檼檼檼檼檼檼檼檼檼檼檼檼檼檼檼檼檼檼檼檼檼檼檼檼檼檼檼檼檼檼檼檼檼檼檼檼檼檼檼檼檼檼檼

摘 要 作为一款优秀的参考文献管理软件,EndNote在作者 中使用广泛,但编辑利用不多。部分使用 EndNote 的作者并未 将其格式按期刊的要求设置好。文章简介 EndNote 的功能、在 编辑工作中的设置和使用方法。这有利于期刊编辑提高工作 效率。展望了参考文献管理工具的发展趋势,提醒期刊编辑紧 跟现代技术的发展。

关键词 参考文献管理工具;EndNote;编辑工作效率

Use EndNote to increase editing efficiency // LIU Qinghai, GAN Zhangping

Abstract As an excellent software of reference manager, EndNote is widely used by journal article authors, but not by journal editors. We find that authors not always set the EndNote well to meet the requirement of the journal they contribute their manuscripts. This paper introduces the functions of the EndNote, setting and operating methods in editing work, aiming to improve the editing efficiency. The paper also prospects the future of the reference manager software, and reminds journal editors to follow the advancement of modern techniques.

Key words reference manager software; EndNote; editing work efficiency

First-author's address Editorial Department of Journal of SUN Yat-sen University, 510080, Guangzhou, China

EndNote是一款优秀的文献管理软件,已成为美 国 Thomson集团的科学信息研究所(ISI)的招牌产品 之一<sup>[1]</sup> ,现发展到 EndNote X3 (第 13 版)和 Web 版 本。EndNote不仅能为编辑工作者规范参考文献的著 录,还具有文献检索、文献整理、引文标注等功能[2] 。 对于期刊编辑,EndNote最重要的功能是设置后可以

#### 4 参考文献

- [1] 新闻出版总署,信息产业部.互联网出版管理暂行规定  $\lceil S \rceil$ . 2002  $-06-27$
- [2] 张振接,梁祥丰.Web3.0向我们走来[J].科技与出版,  $2007(2):58-59$
- [3] 王明亮,汪新红.探索期刊优先数字出版模式[J].传媒, 2010(11):2324
- [4] 薛平安,包新彩,孙风梅.世界医学期刊电子优先出版现 状及对国内的启示[J]. 医学信息学杂志, 2009 (10):  $74 - 77$
- [5] 袁满.关于构建国内学术期刊集成化网络出版平台的思

自动生成指定格式的参考文献列表,也可按要求在正 文内标注引文,增删和修改引用文献可以自动调整文 献列表的顺序。EndNote内嵌了近 2000种国外期刊 和学位论文的格式,遗憾的是没有一款适合中国期刊 的格式。有研究者专门探讨了利用 EndNote结合中文 期刊数据库实现中文文献管理的方法<sup>[2-5]</sup>。

进入新世纪以来,随着 SCI 在国内的引进和重视, 我国科技人员对 EndNote 的认识和使用也随之增加。 虽然还有不少参考文献管理软件也很优秀,但据调查, EndNote 和 NoteExpress 在国内应用最广泛<sup>[2,6]</sup>;然而, 文献管理软件在作者中的应用广泛并不代表编辑也熟 悉。我们发现,有些作者使用 EndNote等软件时,不太 重视文献格式的输出,从而导致来稿的格式与刊物要 求相距甚远。为此,本文将有关设置作一介绍,期望有 助于提高编辑工作效率。

### 1 编辑使用 EndNote 时的安装与设置

EndNote的安装非常容易。软件试用版和英文教 程皆可以在其官方网站(www.endnote.com)下载,中 国科技大学生命科学实验中心罗昭锋等提供了 End Note X 中文版下载的培训内容<sup>[7]</sup>,下载后依指示安装 EndNote即可。相对于作者使用 EndNote,期刊编辑使 用 EndNote 较为简单,因为不必导入文献和管理文献 等;但相应的输出格式设置还是必不可少的。安装成 功后,打开 EndNote,在选单 Edit 中选择 Output Styles, 再选 Open Style Manage(图 1) ,可打开样式管理程序。

考[J]. 中国科学院院刊, 2008(1): 50-55

- [6] 张鸣.知识服务方式之一:构建学科专题知识库[J].图 书馆学刊,2006(3):108-110
- [7] 刘恒波.Web挖掘:现代图书馆知识服务的技术支持 [J]. 图书馆理论与实践, 2009 (12): 56-57
- [8] 李辉.科技论文综合评价体系的研究与思考[J].编辑学 报,2010,22(1):79
- [9] 莫京,任胜利,武长白,等.英国物理学会出版部的期刊出版方 针及其对我们的启示[J]. 编辑学报,2003,15(5):385-386
- [10]中国知网.[2010 1102].http:∥baike.baidu.com/view/ 775616.htm

|            | File Edit References Tools findow |               | Help                          |                    |       |
|------------|-----------------------------------|---------------|-------------------------------|--------------------|-------|
| $\circ$    | Undo                              | $CFr1+7$      | <b>空は 国 Numbered</b>          |                    |       |
| Plain Fori | Cut<br>$C+T+X$                    |               | $P \mid A^1 \Lambda_1 \Sigma$ |                    |       |
|            | Copy.                             | $Crr1+1$      | thor                          | Year               | Title |
|            | Party                             | CerTaV        |                               |                    |       |
| All Refe   | Paste Noth Text Styles            |               |                               |                    |       |
|            | Clear                             |               |                               |                    |       |
| Custor     | Select All                        | Ctrl+A        |                               |                    |       |
|            | Copy Pornatted                    | <b>CONDER</b> |                               |                    |       |
|            | Change Text                       | Ctr14B        |                               |                    |       |
|            | Font                              |               | ٠                             |                    |       |
|            | Size                              |               |                               |                    |       |
|            | Style                             |               |                               |                    |       |
|            | Output Styles                     |               | New Style                     |                    |       |
|            | Import Filters                    |               | Edit "Hunbered"               |                    |       |
|            | Connection Files                  |               |                               | Open Style Nanager |       |
|            | Preferences                       |               | Amotated                      |                    |       |
|            |                                   |               | Author-Date                   |                    |       |
|            |                                   |               | v Hunbered                    |                    |       |
|            |                                   |               | Show All Fields               |                    |       |

图 1 打开 EndNote样式管理程序图示

点击右下角的"Style Info/Preview"按钮 ,可出现各 种文献样式预览窗口,点击选择最符合中文期刊参考 文献要求的样式后,点击主选单的 File-Save as 另存, 比如存为"中文期刊" ;然后,再修改有关样式,使其符 合中文期刊参考文献的格式要求 $^{\text{\tiny{[8]}}}$ 。

可以修改的样式项目如表 1所示,其中 Citations (引文)和 Bibliography(文献)为主要修改的内容,特 别列出树状结构。

样式主结构中 Anonymous Works 为著者匿名时的 处理方法,保留其默认设置(Leave Author blank)即可; Page Numbers 则可保留原页码格式,仅显示首页、缩写 尾页、全部显示等选项,因国标[8]尚未对此规范,所以 依自身杂志格式选择。本刊为 Show the full range of pages。Journal Name 可选用全名和不同缩写方法,生 物医学期刊一般选用第1种缩写格式即可。下面还有 一个选项"Remove periods",请勾上以删除缩写点。

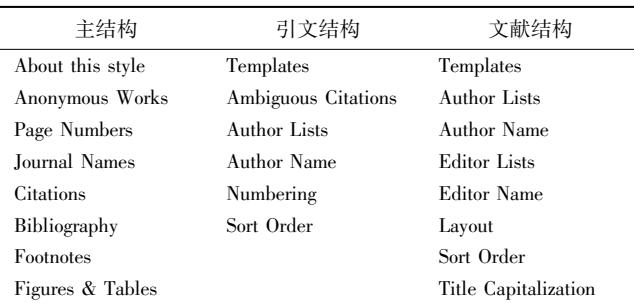

表 1 EndNote 样式管理程序的结构摘录

Citations包括模板、作者信息、排序等。中文期刊 一般仅用方括号的阿拉伯序号上角标标注,不标注作 者名和出版年份,因此,只需在 Templates 中输入 "[Bibliography number]"即可, Author lists 等可不予处 理。考虑到连续的多篇参考文献时,中文期刊论文的 著录格式为加短横的范围格式,因此,在 Numbering 结 构下再勾上 use number ranges for consecutive citations.

Bibliography的设置最为要紧,主要是控制文后参

考文献列表的。EndNote 将文献类型分为 Journal Articles、Book、Thesis、Conference Proceeding、Book Section、 Edited Book、Web Page 等近 40 种类型, 现将常用的列 出几种。

以 Journal Article 为例。我们参考国家标准,设置 其 Templates 中杂志论文格式为" Author.Title 工[ J ] . l Journal | , Year | , Volume | ( | Issue | ) | : Pages | . " ; 然后 设置其 Author Lists, 注意设置 4 位或更多作者时仅需 显示前面 3 位,并以逗号间隔,后面的作者缩写为"et al";再设置 Author Name,名字和教名等 Initials 应设置 为缩写如"AB"的形式;如有编者,则还需要设置 Editor Lists 和 Editor Name。下一步设置 Layout (版面编 排),可依杂志编排格式设置文献起始为[Bibliography number],并设段落为悬挂缩进等;设置文献列表的排 序(Sort Order)为 Order of appearance(依出现次序); 最后设置论文题名的大写为句子首字大写(Sentence style capitalization)。完成设置后应保存(File→Save)。

完成这些主要设置以后,还可以设置引文和文献 列表的字体(Font)、字号(Size)及格式(Style)。如在 设置 Citation 状态的 Template 时,输入 [Bibliography number]后,可在不退出该状态时,点击主选单的 Edit →Style→Superscript,可以设置引用文献时,方括号及 其里面的数字为上角标。同理,可以设置其字体、字 号,也可以在设置其他项目时设置其字体、字号和格 式。完成设置后同样需要保存。

### 2 EndNote在编辑中的使用

21 操作与实例应用 笔者最近有一约稿,参考文献 90余条皆非中文期刊要求的格式,文献作者部分数量 达十几人,缩写不规范,年份排在页码后面,没有期号, 更别说中文期刊要求的文献标志了。由于作者为国内 知名专家,且兼领导职务,不好要求其修改,只能编辑 代劳。如果逐条查找,估计整个上午也查不完。笔者 下载了 EndNote,如上所述设置好有关输出格式,打开 Word 文档的来稿,可见其已经自动嵌入了 EndNote 的 工具条(如未显示,可点击主选单中的"工具" ,选择 EndNote)。由于所约稿文档是由 EndNote即插即引的 文献,并且没有去除域代码(Remove Field Codes),笔 者点击 EndNote 工具条的 Format Bibliography, 可见, 不过 1min,近百条参考文献即按设定的格式重新排 好,作者数量限制在 3名以内,原来没有卷号或缺期号 的,也已补上(除非文献本无卷号或期号),期刊论文 题名后面加了"[J]" ,年份排在了标准规定的位置。 再查看正文的引用,发现其连续序号为范围格式,字符 格式为上角标。至此,文献方面的编辑加工基本完成。

22 使用时的注意事项 以上操作可完成大部分文 献的编辑加工,但是,必须注意到,部分文献未能检索 到有关项目,可能还需要手工补齐。另外,EndNote适 用于英文文献,而对中文文献的显示不同;因此,还必 须对中文文献进行核对。为了不产生错误操作,可去 除 EndNote 的域代码,点击 EndNote 工具条中的 RemoveFieldCodes即可。去除并保存后,域的显示为正 常的字符,不再是灰底的域代码字符。

需要注意的是,如果作者提供的文档已经去除了 域代码,则使用 Format Bibliography 输出格式无效 $^{[2]}$  , 必须请作者提供未去除域代码的版本。为此,建议编 辑部在稿约或适当地方声明,如作者使用 EndNote 作 为文献管理器并嵌入 Word 文档撰写论文,建议作者 不要去除域代码,以方便编辑修改格式,除非作者能够 确定其格式完全符合所投稿期刊的格式要求。

2.3 对于非 EndNote 即插即引的文献 然而,即使 是作者未使用 EndNote 撰写论文,或者作者提供的论 文去除了域代码而无法恢复,相对于查找后逐条手工 修改,EndNote 的查找功能仍然有所帮助,其工作效率 仍然高于手工修改。

以英文参考文献查找 PubMed为例。同时打开论 文和 EndNote,复制参考文献的题名,选择 EndNote 的 Tools, 再选 Online Search, 选择查找的数据库为 PubMed, 在查询条件的 Title 处粘贴刚才复制的题名后 点击 Search 按钮,可见查找出相应的文献显示在结果 栏,上面框为数据库的各项数据,下面为按默认格式 (中文期刊)输出的文献列表,复制文献列表至论文相 应处即相当于 EndNote 的 Format Bibliography。如为 连续文献,可以先查找全部,再全部复制粘贴;如为不 连续文献,则需要单篇查找后逐条复制粘贴,并相应修 改文献序号。EndNote的搜索条件可以选择题名、作 者、年份等多字段复合检索,还可增加字段号。对于不 熟悉高级检索方法的编辑,比在 PubMed中检索文献 还要方便些。

#### 3 参考文献管理软件的展望

EndNote等参考文献管理工具软件的发展,使得 科研工作者查找、保存、管理、引用参考文献和撰写论 文变得方便起来<sup>[9]</sup>,不再繁琐,其使用者也越来越多。 据悉,澳大利亚悉尼大学图书馆早已把 EndNote软件 的学习与使用作为大学四年级学生信息素养教育的内 容之一,而英美则使用更加广泛<sup>[10]</sup>。美国 ISI Research Soft同时开发的 3 套参考文献管理工具软件 (EndNote、Reference Manager 和 ProCite)在杳找、管理、 引用文献和文献分析等方面各有侧重点[11] 。

为适应中文期刊投稿要求,国内已研制出 NoteEx press<sup>[6]</sup>和医学文献王<sup>[12]</sup> 等国产软件。随着网络的普 及和 Web 2.0 技术的深入,作者使用网络查找文献将 越来越多,于是基于网络的参考文献管理方式和工具 纷纷出笼,如 EndNote 推出了 Web 版;相应地,学术搜 索引擎也提供参考文献输出格式,如 Google Scholar 的 Scholar Preference 页面可以选择相应的 Bibliography Manager;学术书签网站开始完善其参考文献书目数 据,并成为有效有在线参考文献管理功能的工具,如 Citeulike、Connotea等;基于浏览器的学术应用程序开 发也受到人们的重视,如基于 Firefox浏览器的 Zotero 插件可以自动获取参考文献数据 $^{\left[ 9\right] }$ 。

随着网络技术的发展和网络信息的查找利用,参 考文献的类型将越来越多,参考文献的管理工具也将 越来越多,其功能将更加完善和便捷。期刊编辑应主 动加强在这方面的学习和实践,以更好地适应现代技 术的发展,更有效率地做好编辑工作。

## 4 参考文献

- [1] 谢群.文献管理软件的功能层次划分理论研究:以 End Note 为例[J]. 现代情报, 2008(4): 113-114
- [2] 姚炜,陈兰,王德英.用 EndNote组织参考文献目录的文 献:以 CJFD、维普、万方中文期刊数据库为例[J].中国索 引,2007,5(4):48-51
- [3] 姚炜,陈兰,王德英.基于 EndNote的 CNKI导入方法[J]. 现代情报, 2008(1): 180-181
- [4] 林志营,苏明星,刘波. 结合 EndNote 和 CNKI 题录辅助科 技论文文献编排[J]. 农业网络信息, 2005(3): 41-43
- [5] 林志营,苏明星,刘波.应用 EndNote和维普期刊库实现 中文文献管理[J]. 科技导报, 2005, 23(4): 34-36
- [6] 周静.NoteExpress和 EndNote文献管理功能的比较[J]. 中国校外教育:下旬刊,2009(10):64
- [7] 罗昭锋,韩敏仪.文献管理与文献信息分析:EndNote、RefViz、 Quosa 入门指南[EB/OL]. (2007-05-31)[2010-01-25].http://biotech.ustc.edu.cn/html/wendangxiazai/index.html
- [8] GB/T7714-2005 文后参考文献著录规则[S]. 北京:中 国标准出版社,2005
- [9] 余敏,朱江,丁照蕾.参考文献管理工具研究[J].现代情 报,2009,29(2):9498
- [10]马爱芳.基于 Endnote8个人数字图书馆的构建及其应用 [J].现代情报,2005(6):7475
- [11] 张兆伦. 三个参考文献管理软件的比较应用研究: End-Note、Refence Manager 与 ProCite [J]. 现代情报工作, 12007,51(11):121-123
- [12]孙激,牟奕,杨洋,等.利用文献管理软件辅助参考文献编辑 及面临的问题[J]. 中国科技期刊研究,2009,20(1):113-118 (2010-06-05 收稿; 2010-07-17 修回)